## 8 Point

## **外周線の活用**

読み込んだ点群データの外周線を作成することで、三角網の作成や密度確認、面積・体積の計 測などを容易におこなうことができます。

## **8-1 外周線指定で三角網作成**

『点群データを LandXML ファイルで出力したいんだけど、簡単にできる?フィルタリングまでは終わったんだけど。』 点群の外周を決めて三角網を作成し、面データを LandXML ファイルで出力しましょう。異なるソフト間でも様々な利 用が可能になります。[三角網]タブより[外周線-自動・任意作成]で外周線作成後に三角網を作成する方法 と、[三角網] タブより [不整三角形網 - 作成] から外周線を自動作成し、三角網を作成する方法があります。

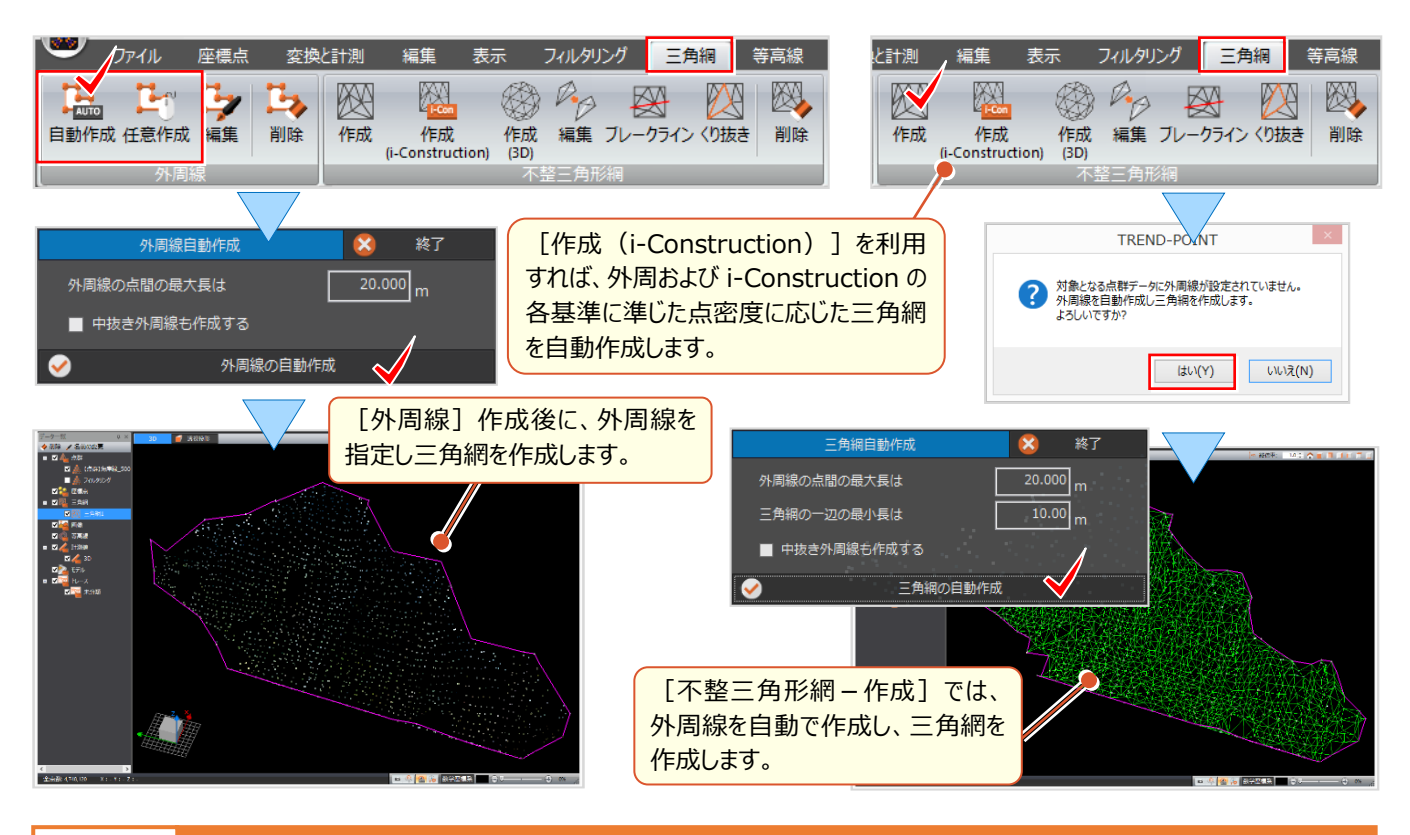

## **8-2 外周線を利用した概算面積と体積の計測**

『点群を利用して、ため池や仮置き場の概算面積や体積はだせる?』 計測する範囲は、外周線を指定することで、 簡単に面積や・体積を算出することができます。「基準標高」は点群データの範囲を越えて設定できるため、港湾浚渫工 の底面余掘り厚さを考慮した値を指定することも可能です。 「変換と計測1 タブより 「計測 - 面積と体積1 を選択。 「外周線指定」を選択し、計測する外周線をクリック。[基準標高]を入力し計測値を確認しましょう。

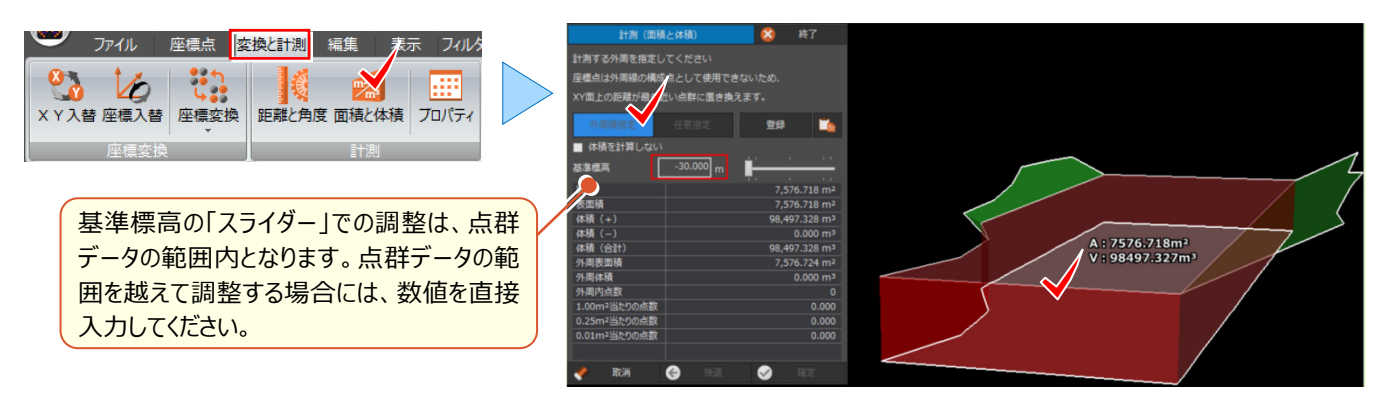